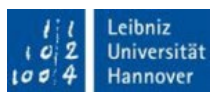

# **OriginPro HomeUse**

(English translation below)

Liebe Studierende,

Sie haben eine kostenlose HomeUse-Lizenz für OriginPro beantragt. Die Lizenz ist gültig für max. 12 Monate innerhalb der Lizenzperiode von Dezember bis November des Folgejahres und wird nicht automatisch verlängert. Während der Dauer Ihrer Immatrikulation können Sie aber in jeder Lizenzperiode eine neue HomeUse-Lizenz beantragen. Mit der nachfolgenden Registrierung und Nutzung im OriginLab-Onlineportal stimmen Sie der Erfassung Ihrer personenbezogenen Daten (Computer-ID, Computername, Mailadresse) zum Zwecke der Softwareüberlassung zu.

### **Schritt 1 (unbedingt erforderlich!):**

Voraussetzung für die Onlineregistrierung bei OriginLab ist eine LUH-Mailadresse (stud.unihannover.de). Diese beantragen Sie bitte, wenn noch nicht vorhanden, selbstständig im IdM unter: <https://login.uni-hannover.de/ui/>

**Wichtig!** Warten Sie, bis Sie sich unter [https://webmail.uni-hannover.de](https://webmail.uni-hannover.de/) darin einloggen können.

### **Schritt 2:**

Installieren Sie OriginPro mit der u. a. Seriennummer. Die Programmsoftware finden Sie auf unserem öffentlichen File-Server unter: <https://ftp.uni-hannover.de/pub/local/origin/>

### **Schritt 3:**

- Registrieren Sie sich mit Ihrer stud.uni-Mailadresse für einen Web Member Account bei OriginLab oder loggen Sie sich ein, wenn dieser bereits vorhanden ist: [https://www.originlab.com/restricted/register/community\\_register.aspx](https://www.originlab.com/restricted/register/community_register.aspx)
- Gehen Sie anschließend auf folgende Seite, um einen Produktschlüssel für die Seriennummer **SF8T5-6089-7610285** zu beantragen: <https://www.originlab.com/restricted/RequestAC.aspx?H=1&A=FCF41F59DE0CCDE3>
- Wählen Sie die "**Request"** Schaltfläche, damit Ihr Antrag an die Lizenz-Administration des LUIS weitergeleitet wird.
- Die Lizenz-Administration veranlasst, bei positiver Prüfung des Antrags, die Zusendung des Produktschlüssels per Mail (nur an Werktagen innerhalb der Service-Zeit von 8-16 Uhr, nicht an Wochenenden).
- Bitte verwenden Sie den erhaltenen Produktschlüssel zur Aktivierung Ihrer OriginPro HomeUse-Lizenz (Menü Hilfe: **Über Origin**, dann wählen Sie **Lizenz**).

Anmerkung: Führen Sie die Installation oder nachträgliche Änderung bei der Lizenzierung immer mit Admin-Rechten (Start der Anwendung mit Rechtsklick "Als Administrator ausführen") aus. Bei Problemen wenden Sie sich bitte an unseren IT-Service Desk unter [support@luis.uni-hannover.de.](mailto:support@luis.uni-hannover.de)

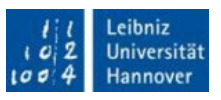

## **OriginPro HomeUse**

(English translation)

Dear students,

thank you for requesting a free HomeUse license for OriginPro. Your license is valid for a 12 months inbetween the license period from December to November next year and will not be renewed automatically. You can request a new license every year as long as you are immatriculated at this university. With the following registration and use at the OriginLab Onlineportal you accept and agree to transmit your personal data (Computer-ID, Computer name, mail address) for this particular purpose of software administration.

### **Step 1 (absolutely necessary):**

You need to register with OriginLab during the requesting process. This registration requires a university mail address (stud.uni-hannover.de). If not already exists please request this mail address on your own at: <https://login.uni-hannover.de/ui/>

**Important!** Wait until you can log in to it at [https://webmail.uni-hannover.de.](https://webmail.uni-hannover.de/) 

#### **Step 2:**

Install OriginPro on your personal computer with the serial number listed down below. To download the software please visit our public file server: <https://ftp.uni-hannover.de/pub/local/origin/>

### **Step 3:**

• Register for a Web Member Account at OriginLab with your stud.uni mail address if not already exists or log in there:

[https://www.originlab.com/restricted/register/community\\_register.aspx](https://www.originlab.com/restricted/register/community_register.aspx) 

- Click the following link to request a **Product Key** for Serial **SF8T5-6089-7610285: <https://www.originlab.com/restricted/RequestAC.aspx?H=1&A=FCF41F59DE0CCDE3>**
- On this page, click the "**Request"** button and an email will be sent to LUIS License Administration.
- LUIS License Administration will check your request and proceed in sending you an email with your **Product Key** (only on working days at service time between 8 am and 16 pm, not on weekends).
- Please use the **Product Key** you received to activate Origin on your computer. (Menu Help: About Origin, then click the License button).

Notice: Be sure to have administrative rights performing the activation procedure. In case of problems please contact our IT-Service Desk via [support@luis.uni-hannover.de.](mailto:support@luis.uni-hannover.de)

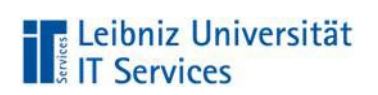

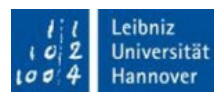

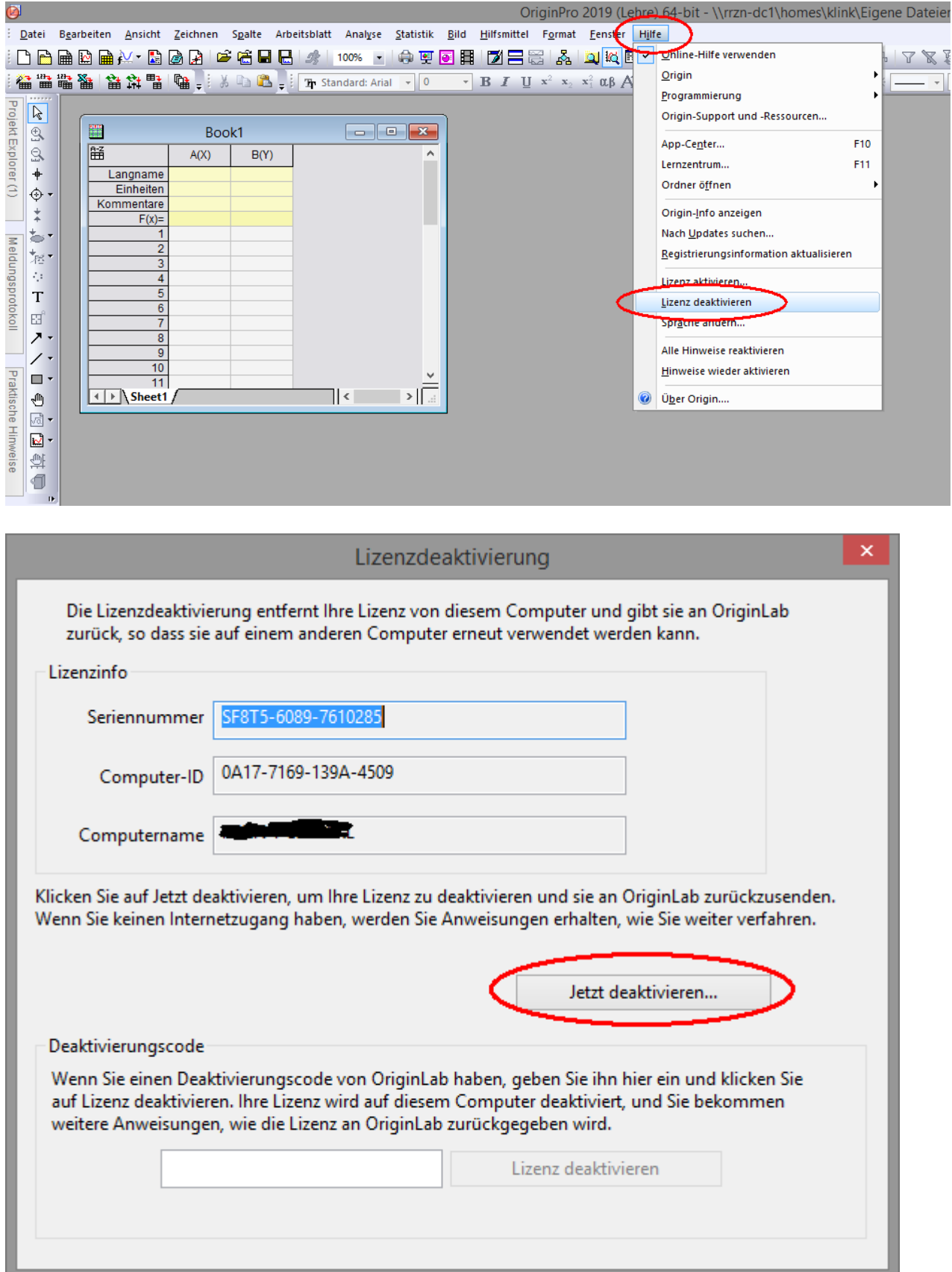

**Wie deaktivieren Sie Ihre Lizenz? (How to deactivate your license?)**

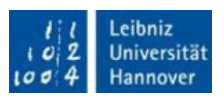

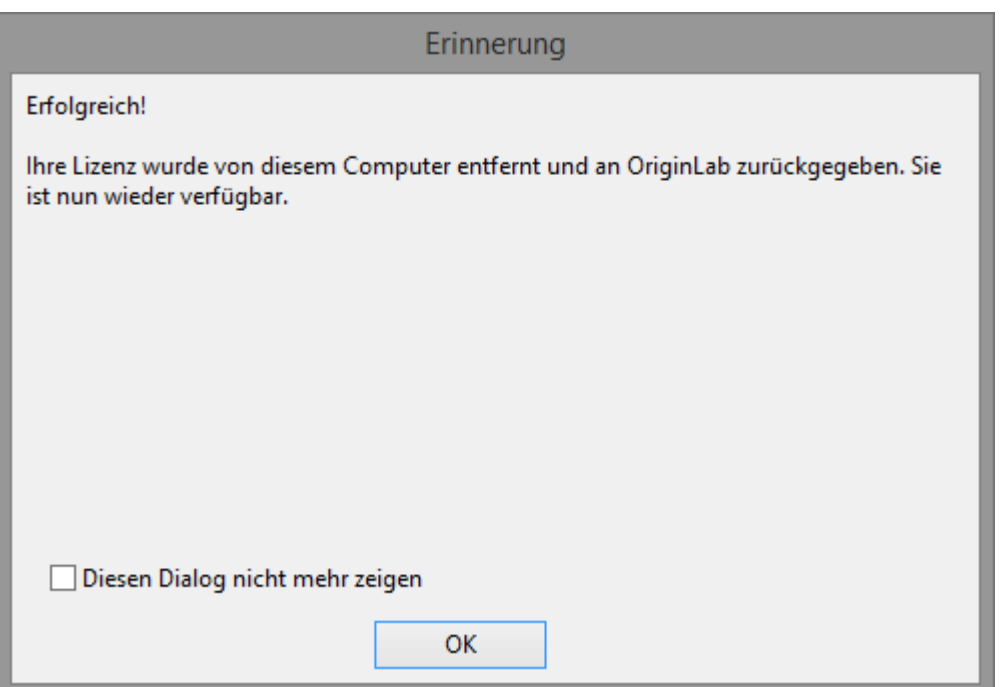